# Probleemoplossing ZTA-inschrijvingsfout "a;houding registratiefout. Registratie met Duo Desktop&Quot mislukt

#### Inhoud

Inleiding **Probleem Oplossing** Gerelateerde informatie

### Inleiding

Dit document beschrijft hoe de "Fout in posture-registratie" kan worden opgelost. Registratie bij Duo Desktop mislukt".

## Probleem

Wanneer een gebruiker probeert zich in te schrijven bij ZTA, wordt de fout afgedrukt in het popupvenster Cisco Secure Client-melding:

**Posture Registration Error. Failed to Register with Duo Desktop**.

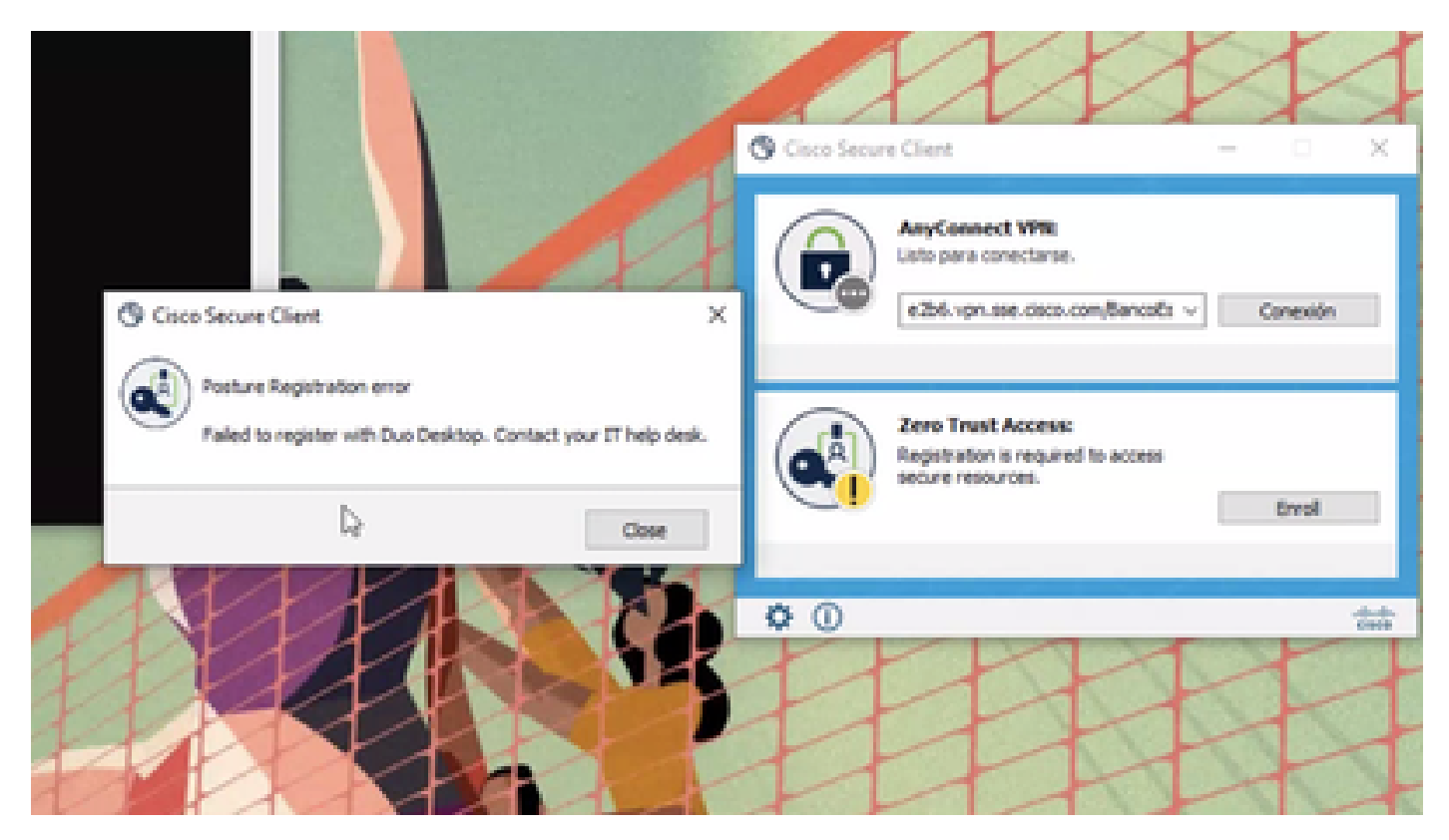

Om het probleem te controleren, verifieert u de logbestanden op basis van de volgende stappen:

- Open (Openstaand) **Duo Desktop > Settings > Preferences Button**
- Enable Detailed Diagnostic reports

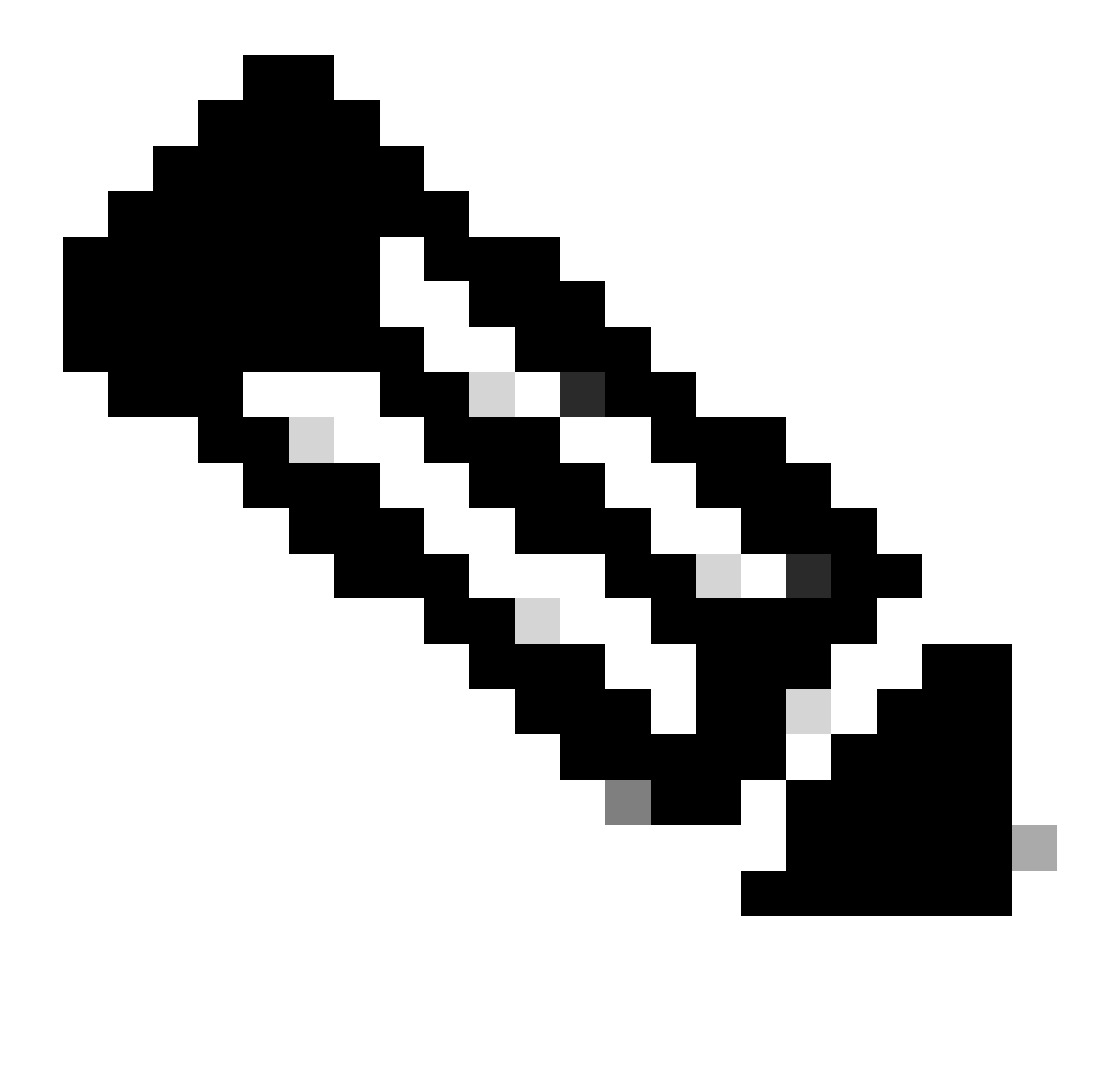

**Opmerking**: u kunt ook verwijzen naar [Hoe kan ik debug-logbestanden voor Duo Desktop in- en weergeven](https://help.duo.com/s/article/5343?language=en_US)

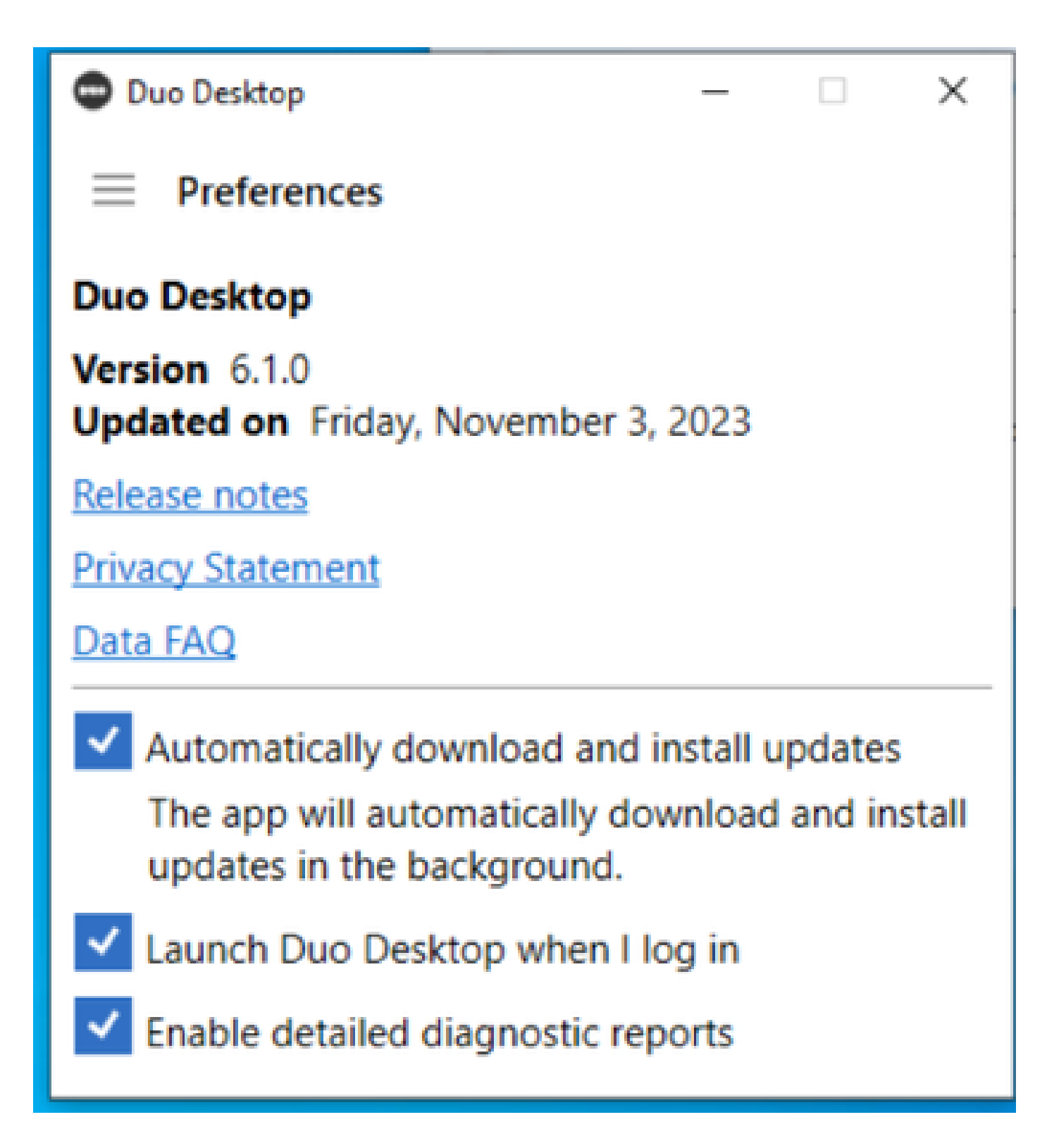

Herhaal het probleem en voer het **DART** (Diagnostic And Reporting Tool)daarna uit.

- Open beveiligde client
- Klik op **Diagnostics**

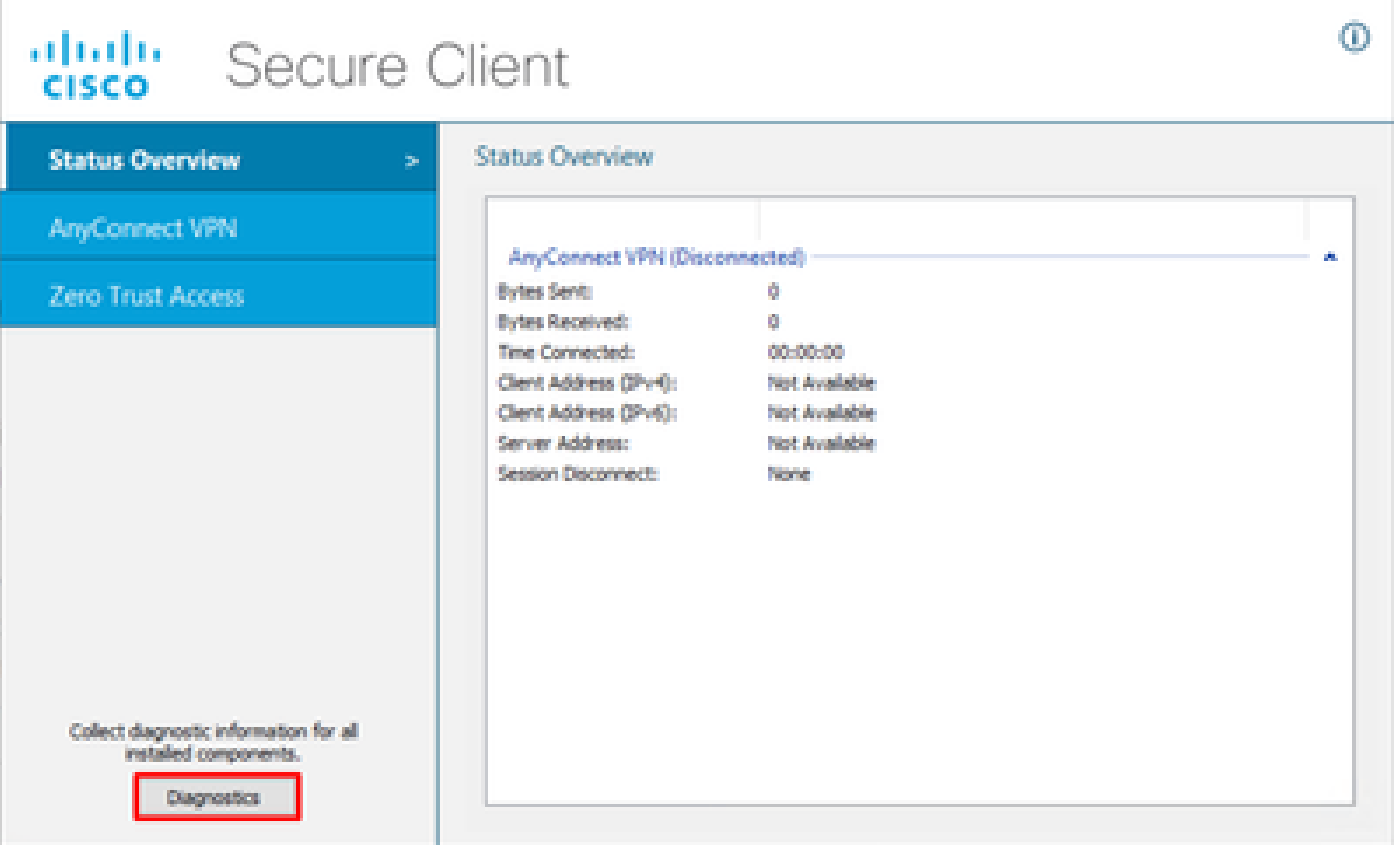

 $\qquad \qquad \blacksquare \qquad \square \qquad \times \quad$ 

*Cisco Secure-client - DART genereren*

• Ga verder met de wizard. Wijzig de **Default** optie niet om alle informatie te verzamelen

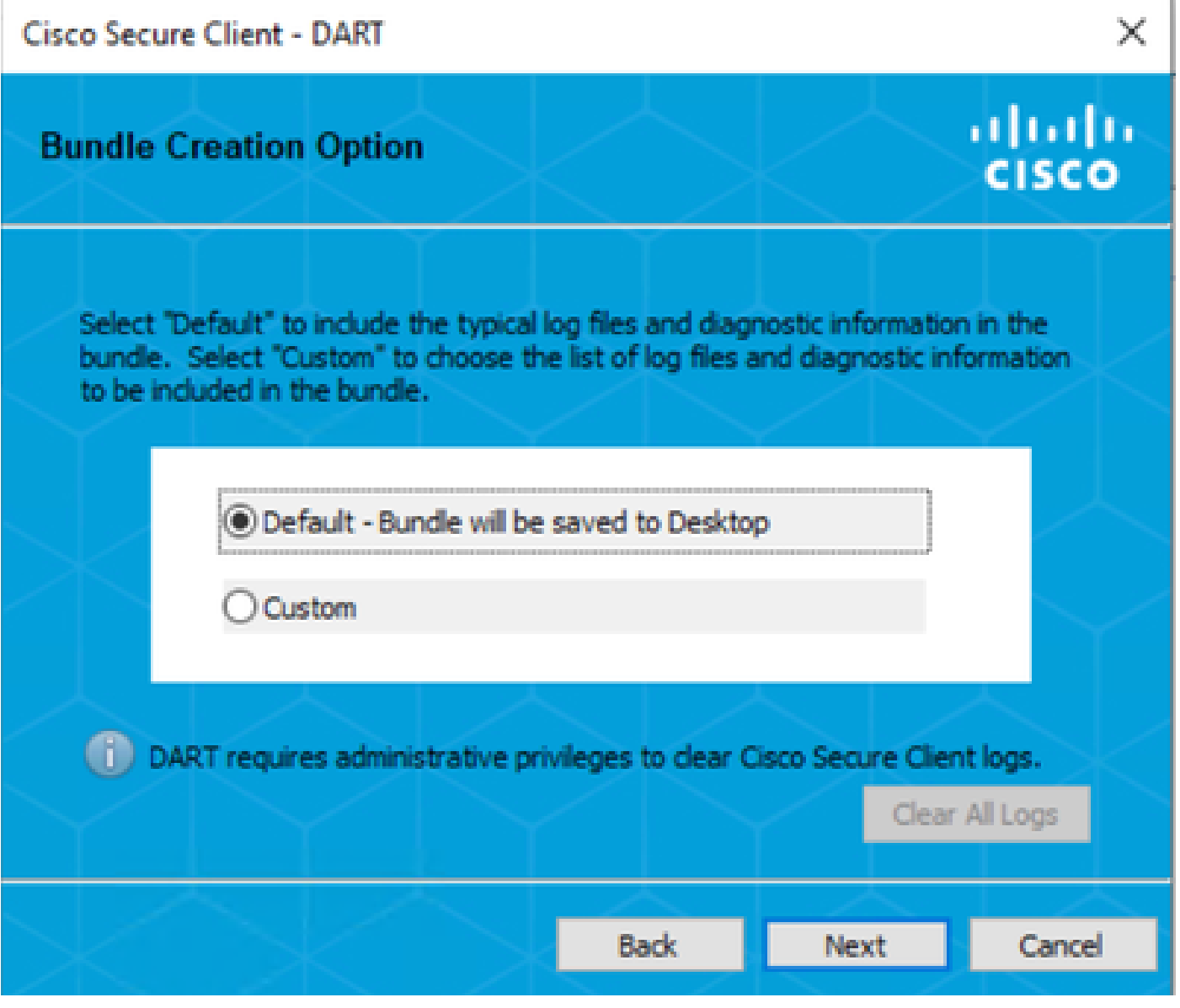

*DART genereren*

De bundel logt daarna op uw Desktop.

- Toegang tot de documenten onder het DART-bestand Cisco Secure Client > Zero Trust Access > Logs
- Open (Openstaand) ZeroTrustAccess.txt

De ZTNA-fout staat in het volgende logbestand:

• (**DHA 'DhaRequestEnrollment' failure response reported error : 'Unable to sign health payload'**)

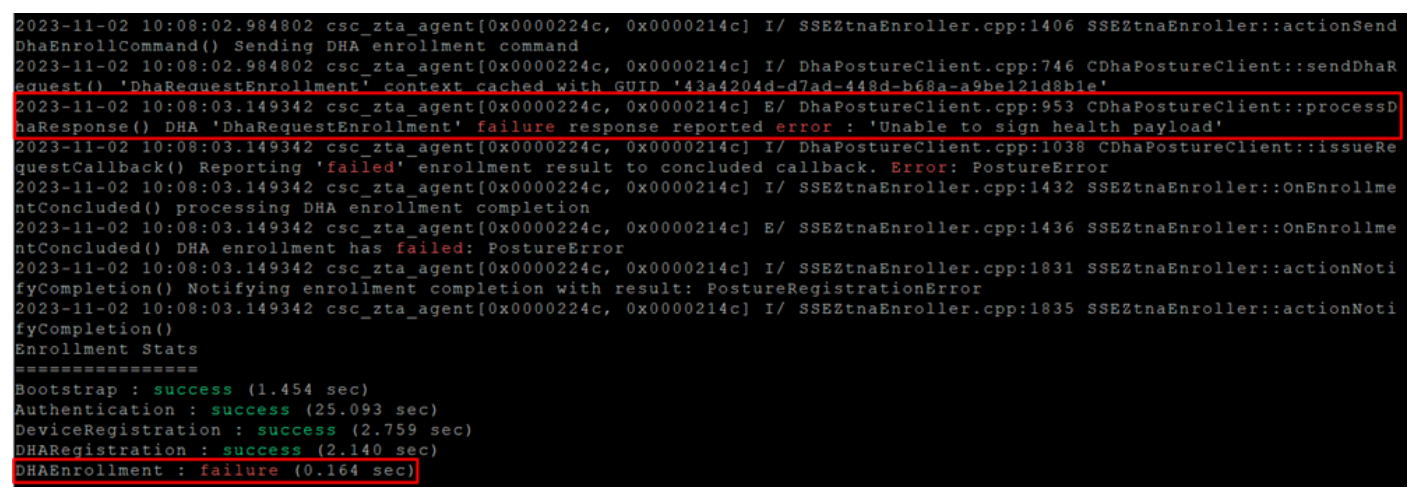

*ZTA - foutenlogboeken*

De bundel logt daarna op uw Desktop.

- Toegang tot de documenten onder het DART-bestand Cisco Secure Client > Duo Desktop > DHA\_Logs
- Duo**DeviceHealth.log** openen

De Duo Desktop fout staat in het volgende logbestand:

• (**ERROR|DuoDeviceHealthLibrary.Utilities.Services.ServerCertificateService|Invalid server certificate found; not in pinned list (11)**)

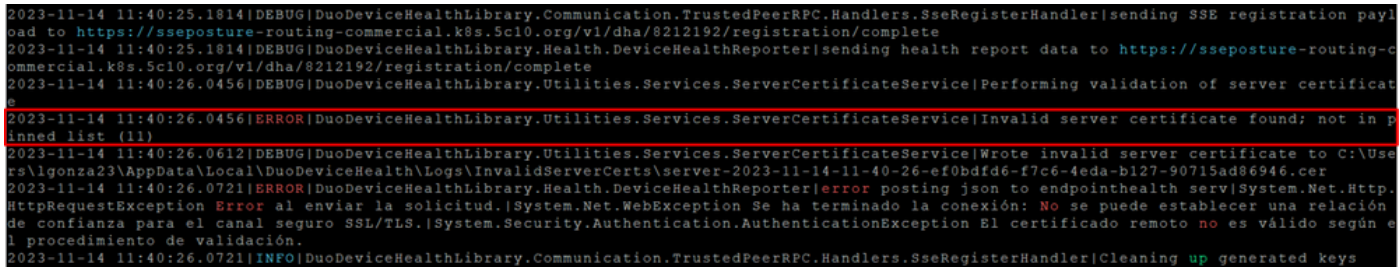

*Duo Desktop - foutenmeldingen*

**Error "Invalid server certificate found; not in pinned list"** In Duo Desktop is er een onjuist certificaat dat is gebruikt als resultaat van verkeersinspectie, decryptie of proxying.

Voor meer informatie, controleer [Hoe los ik de debug logfout "Ongeldig servercertificaat gevonden; niet in gespelde lijst"in Duo Desktop op?](https://help.duo.com/s/article/7905?language=en_US)

#### **Oplossing**

- Zorg ervoor dat **\*.duosecurity.com** wordt vermeld als een uitzondering in een SSL-decryptie/inspectie/injectie-, proxying- of firewallinfrastructuur in uw omgeving of Secure Access.
- Zorg ervoor dat sseposture-routing-commercial.k8s.5c10.org wordt vermeld als een uitzondering in elke SSLdecryptie/inspectie/injectie, proxying of firewall-infrastructuur in uw omgeving of Secure Access.

• Zorg ervoor dat sseposture-routing-commercial.posture.duosecurity.com wordt vermeld als een uitzondering in elke SSLdecryptie/inspectie/injectie, proxying of firewall-infrastructuur in uw omgeving of Secure Access.

Gerelateerde informatie

- [Gebruikershandleiding voor beveiligde toegang](https://docs.sse.cisco.com/)
- [Cisco Technical Support en downloads](https://www.cisco.com/c/en/us/support/index.html)

#### Over deze vertaling

Cisco heeft dit document vertaald via een combinatie van machine- en menselijke technologie om onze gebruikers wereldwijd ondersteuningscontent te bieden in hun eigen taal. Houd er rekening mee dat zelfs de beste machinevertaling niet net zo nauwkeurig is als die van een professionele vertaler. Cisco Systems, Inc. is niet aansprakelijk voor de nauwkeurigheid van deze vertalingen en raadt aan altijd het oorspronkelijke Engelstalige document (link) te raadplegen.